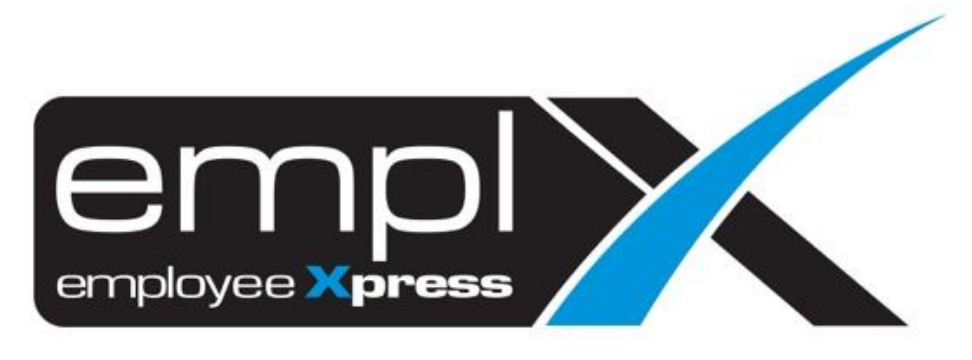

## Release Notes

**Release Date: 9 August 2022**

To leave feedback, please email to [support@mywave.biz](mailto:support@mywave.biz)

sssss

MYwave takes care to ensure that the information in this document is accurate, but MYwave does not guarantee the accuracy of the information or that use of the information will ensure correct and faultless operation of the service to which it relates. MYwave, its agents and employees, shall not be held liable to or through any user for any loss or damage whatsoever resulting from reliance on the information contained in this document.

Nothing in this document alters the legal obligations, responsibilities or relationship between you and MYwave as set out in the contract existing between us.

Information in this document, including URL and other Internet Web site references, is subject to change without notice.

This document may contain screenshots captured from a standard EMPLX system populated with fictional characters and using licensed personal images. Any resemblance to real people is coincidental and unintended.

## **Contents**

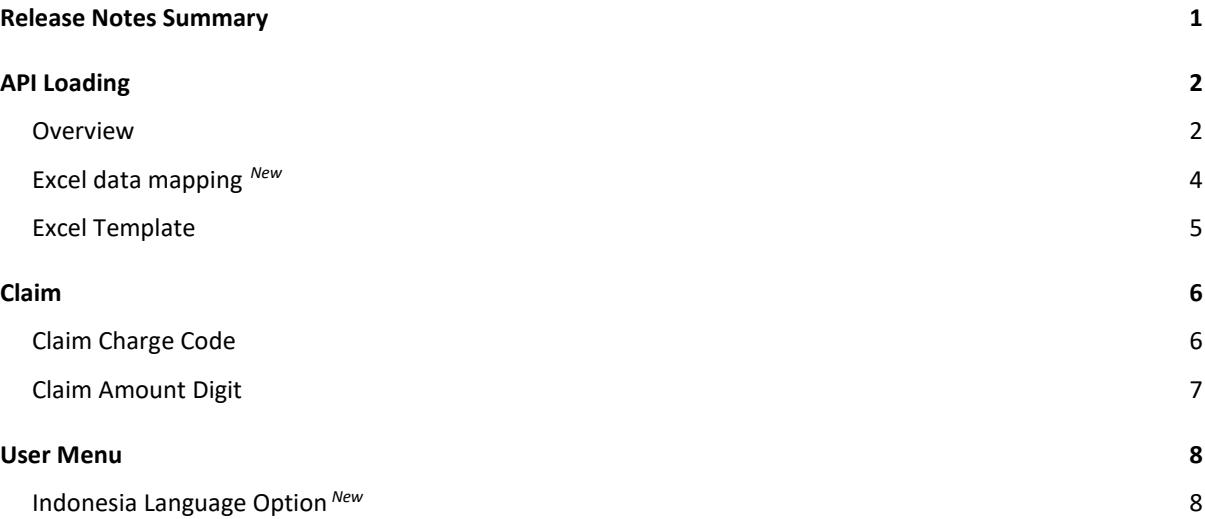

## Release Notes Summary

<span id="page-3-0"></span>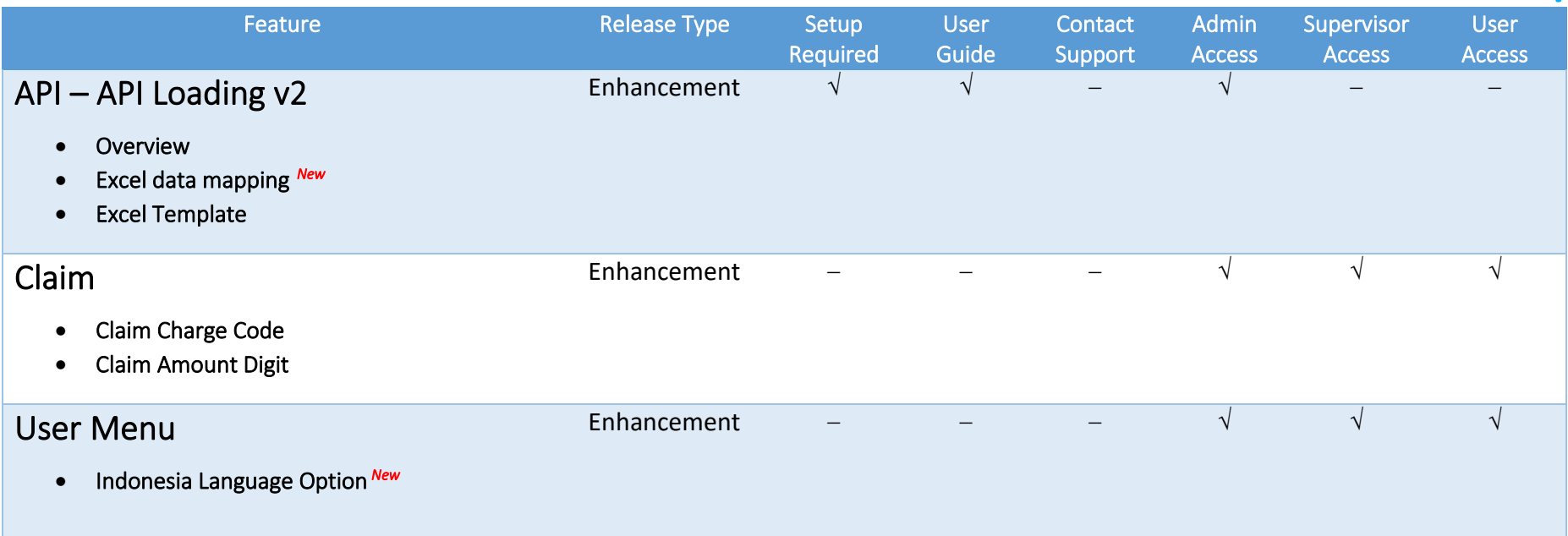

# API Loading

### <span id="page-4-0"></span>Overview

<span id="page-4-1"></span>API Loading aims to provide admin with the ability to import batch data into the system. In v2, it aims to simplify the process by allowing the admin to map the columns in the data sheet provided to the system. Mapping of data can now be done through **Step 3: Mapping** tab during the import process. API Loading feature is currently available for **Leave** module.

#### Before:

API loading page without mapping tab

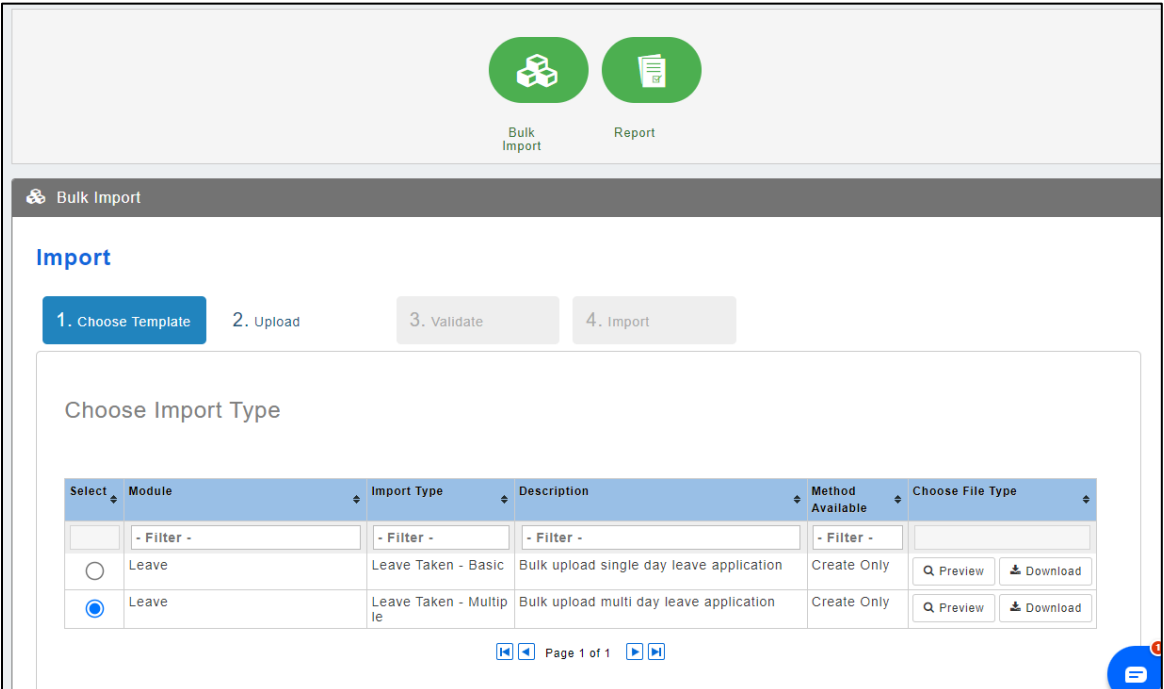

### After:

API loading page **with** mapping tab

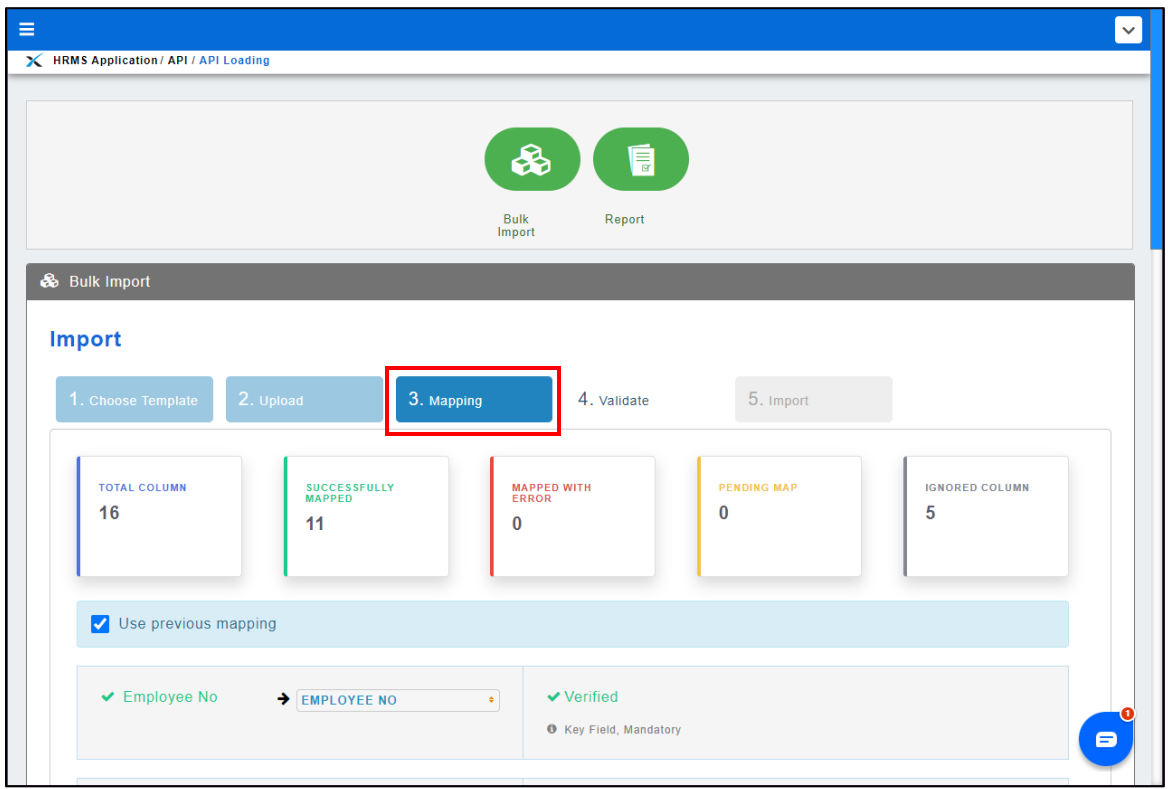

### Excel data mapping *New*

<span id="page-6-0"></span>In **Step 3: Mapping** tab, user is able to map the required columns to their columns in the excel sheets.

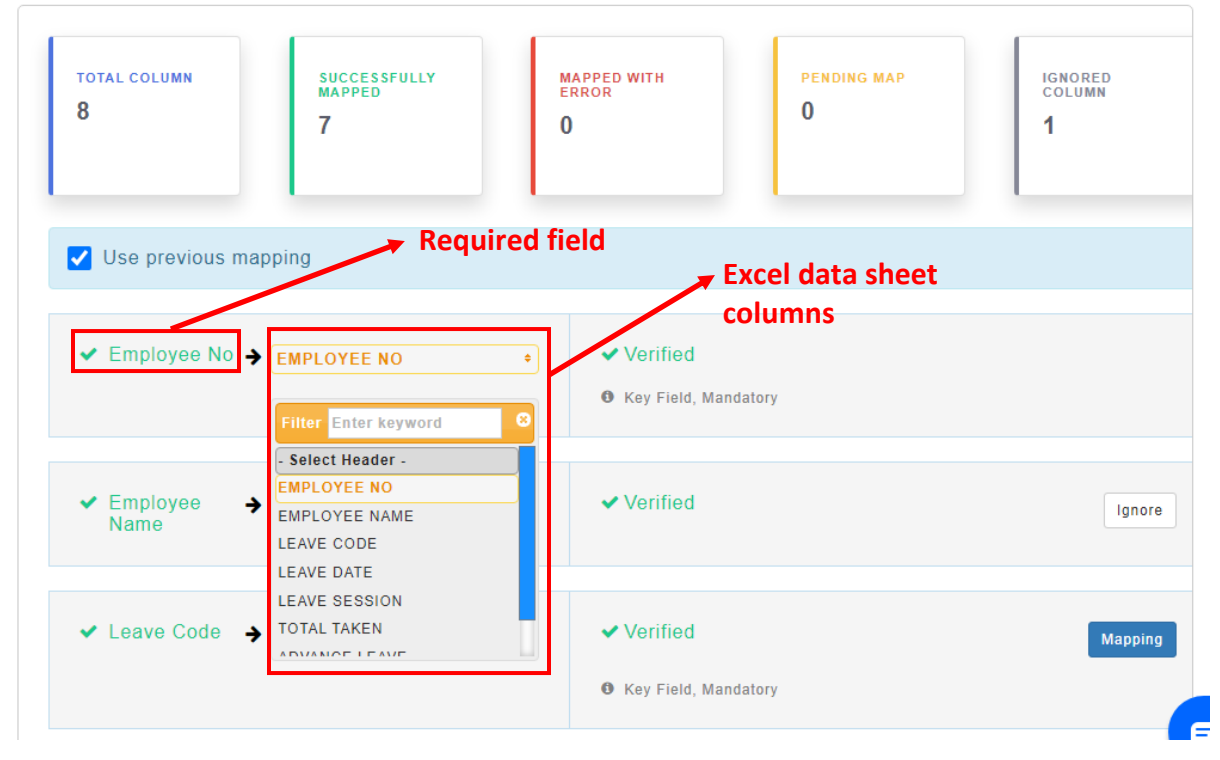

User will also be able to perform value mapping on certain fields defined by the import type. All the mapping will be saved locally on their browser so that the same mapping will be applied next time the user is importing.

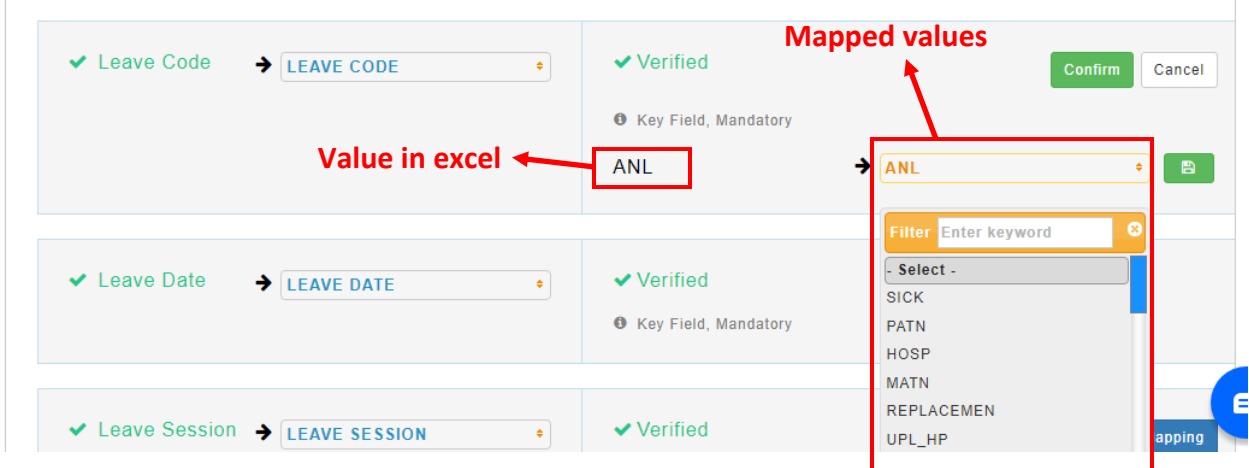

### Excel Template

<span id="page-7-0"></span>The new excel template now separates the sheet that shows the examples and the other sheet for actual data entry:

#### **Sample sheet:**

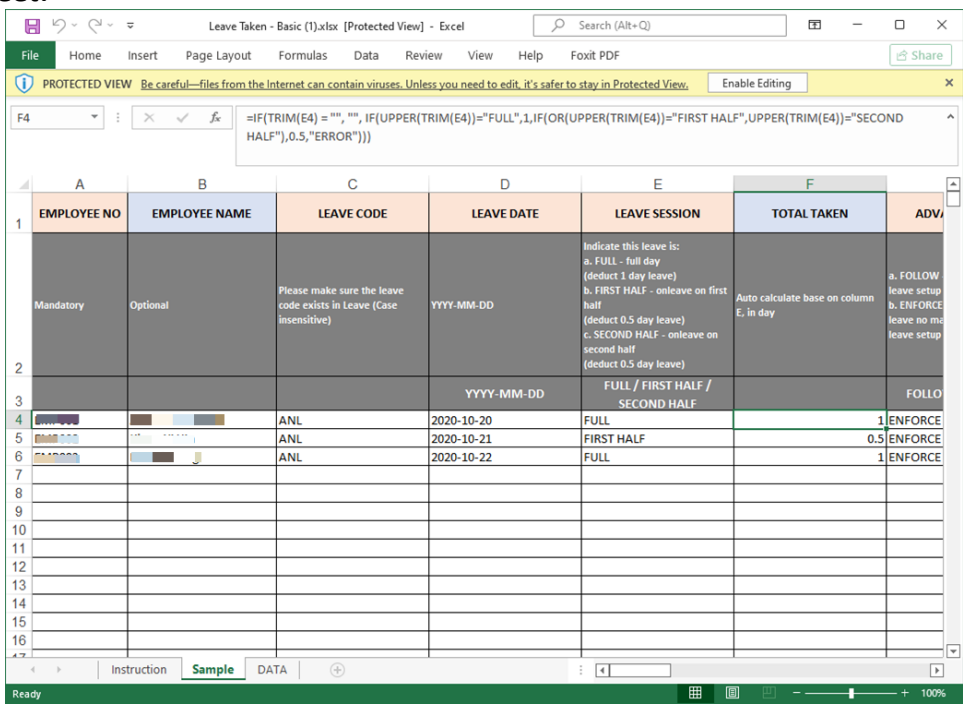

#### **Actual data sheet:**

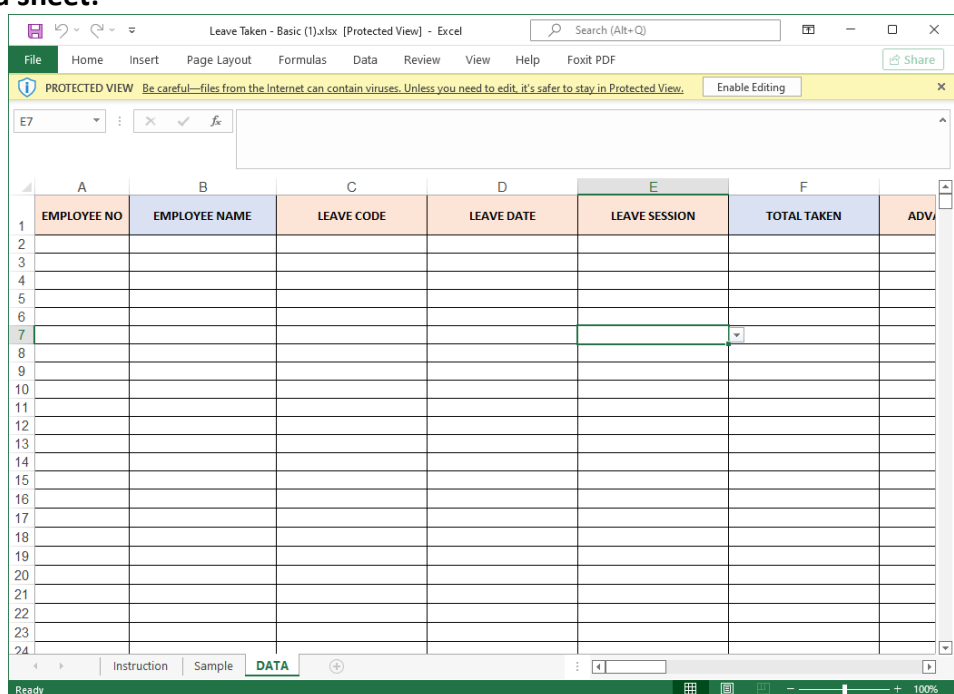

## Claim

### <span id="page-8-0"></span>Claim Charge Code

<span id="page-8-1"></span>**Charge Code** has been added to claim detail list in claim **Submission, Approval, HR Approval, Processing** and **Finance Approval**.

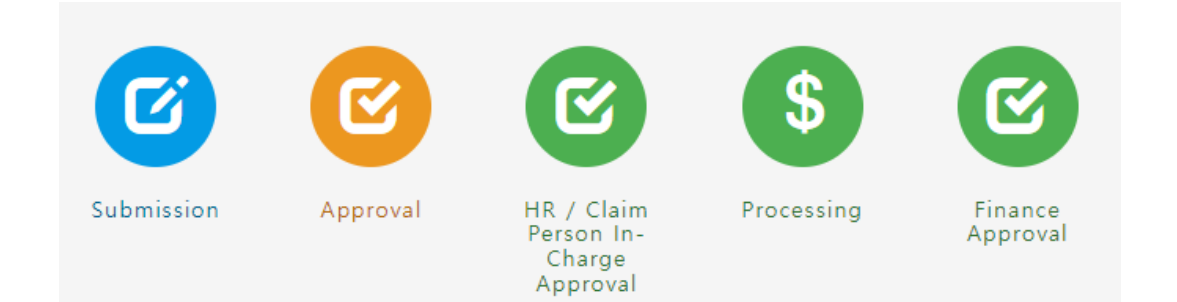

#### Before:

Claim detail list without charge code

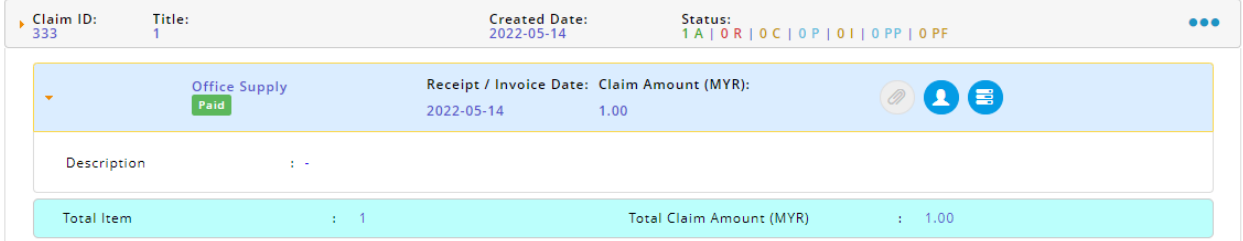

### After:

### Claim detail list **with** charge code

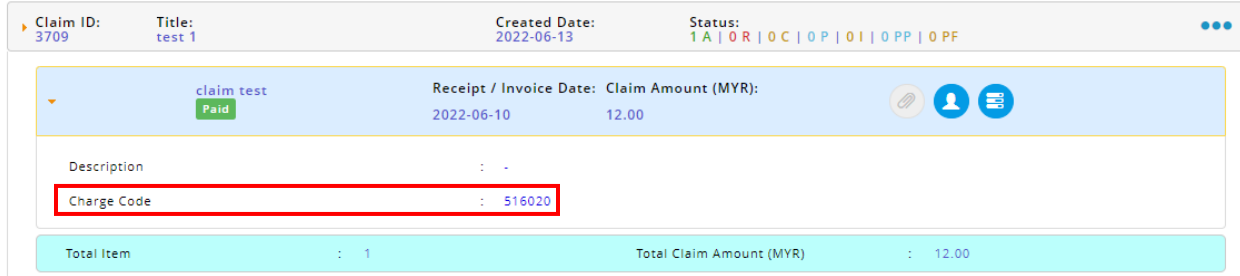

### Claim Amount Digit

<span id="page-9-0"></span>Claim Amount field in claim **Setup** has been enhanced to allow user to enter value up to 10 digits.

#### **M** Save **X** Cancel **in** Delete General Submission Additional  $\frac{1}{2}$  . Yes . No . Claim Dependencies . Participant\* : No Apply Apply Extra Condition Accommodation  $\vee$ + Add New Period Effective Start Date: 2010-01-01 Effective End Date: Onwards Œ **Up to 6 digits Calculation Method:**  $\bullet$  Per Trip  $\circ$  Follow Claim Validity Accumulative: Setting Unit of Measure: Night(s) Less Than or Equal to Rate Per Night(s) .<br>Action  $FROM$  (Night(s))  $(Night(s))$  $\, \hat{ \bf n} \,$  $\boxed{\circ}$ 123456 123456 123456 12345  $\mathbf{f}$ 123456 12345  $\mathbf{f}$ Onwards OAdd Row Currency : Please Select ..  $\checkmark$ Claim Category : Please Select ...  $\vee$   $\bullet$ : Default Customize Processor \* No Apply Apply Custom Information . After: **M** Save **X** Cancel **III** Delete General Submission Additional Claim Dependencies : Yes <mark>No</mark> No Apply Apply Participant\* + Add New Period **Extra Condition**  $\begin{minipage}{.4\linewidth} Accom modulation & $\blacktriangleright$ \end{minipage}$ Effective Start Date : 2010-01-01 Em Effective End Date : Onwards ₩ **Calculation Method:**  $\bullet$  Per Trip  $\circ$  Follow Claim Validity **Up to 10 digits**Accumulative: Setting Unit of Measure: Night(s) Less Than or Equal to FROM (Night(s)) Rate Per Night(s) Action  $(Night(s))$  $\overline{\phantom{a}}$ 123456 1234567890  $\mathbf{f}$  $\mathbf{m}$ 123456 123456 1234567890 123456 Onwards OAdd Row Currency : Please Select ..  $\overline{\phantom{0}}$ Claim Category : Please Select ...  $\vee$   $\bigcirc$ Processor \* **Default** Customize Custom Information \* : No Apply Apply

#### **Claim Setup:** Before:

## User Menu

## <span id="page-10-0"></span>Indonesia Language Option *New*

<span id="page-10-1"></span>A new language option, **Indonesian**, has been added into EmplX system. Users can select Indonesian language option by navigating to **Change Language** on **User Menu** and selecting Indonesian.

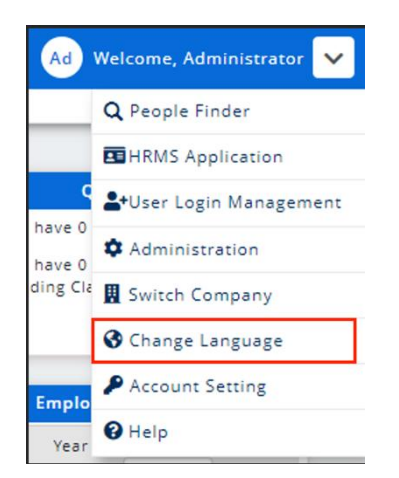

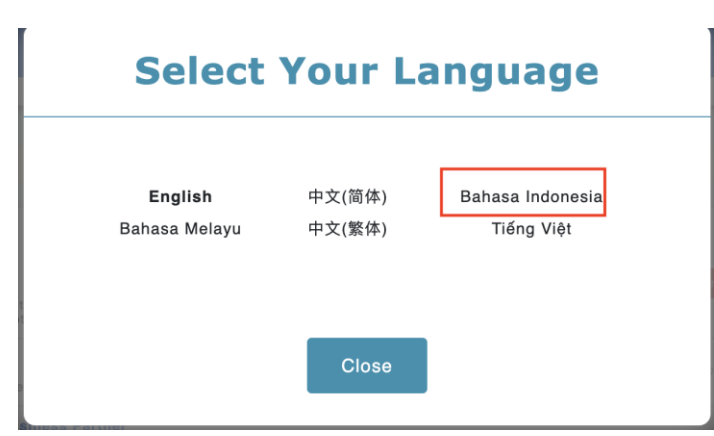